# ISDN (2) PDF

https://www.100test.com/kao\_ti2020/142/2021\_2022\_\_E8\_BF\_9C\_ E7\_A8\_8B\_E8\_AE\_BF\_E9\_c101\_142306.htm 置ISDN寻址 ISDN

DIALER-MAP

DIALER-MAP LAN ARP

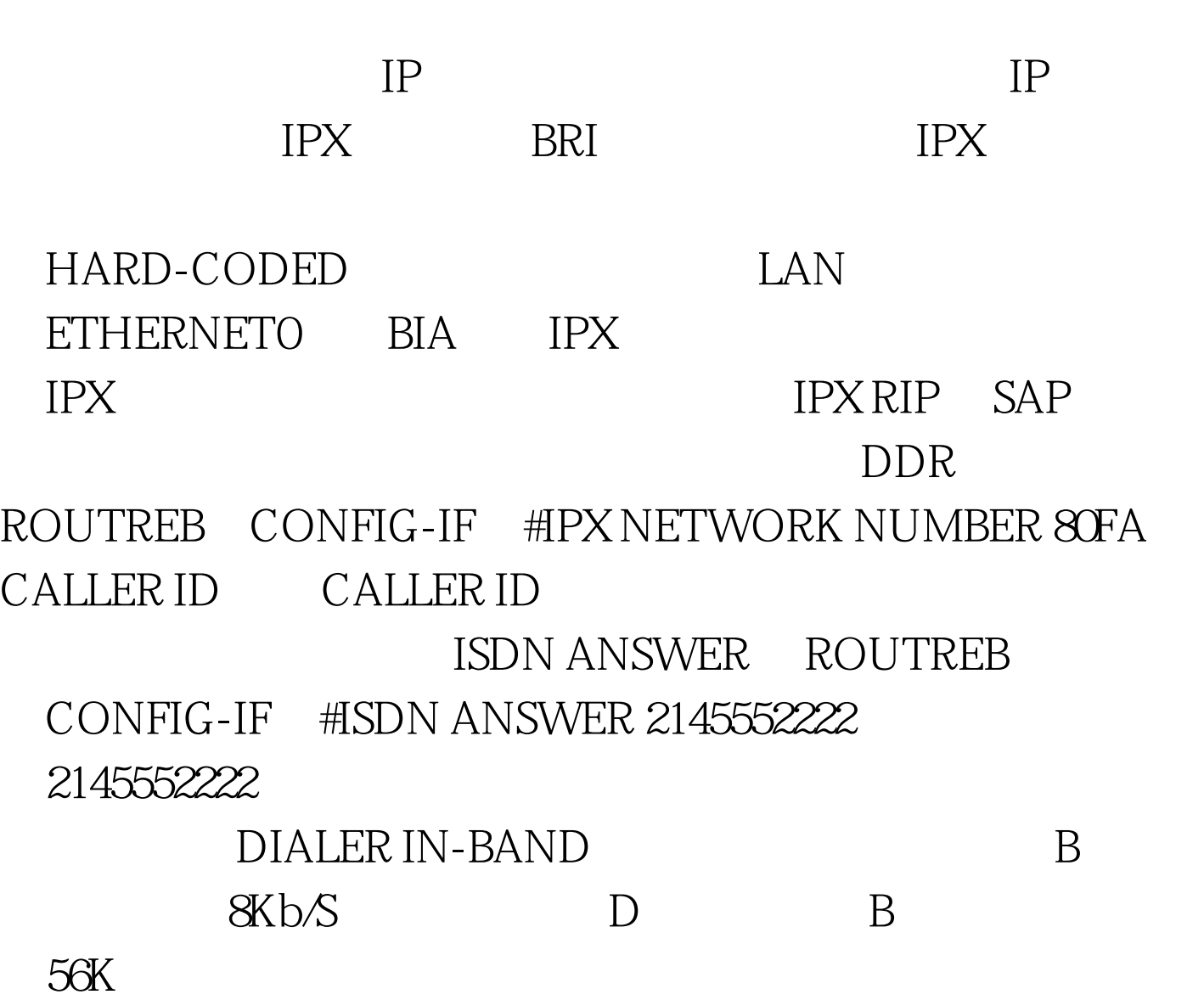

# $56K$

# DIALER MAP

ROUTREB CONFIG-IF #DIALER MAP IP SPEED 56  $2.1.1$  5551111  $\sim$  BOD CISCO

 $\,$  B

# CISCO

CISCO的按需分配带宽是通过DIALER LOAD-THRESHOLD(THRESHOLD)  $LOAD$  $LOAD$   $LOAD$   $1~255$ 

 $255$ 

 $\mathbf B$ 

ROUTREB CONFIG #INTERFACE BRIOROUTREB (CONFIG-IF)#IP ADD 10.12.1.2 255.255.255.0 ROUTREB (CONFIG-IF)#ENCAPSULATION PPP ROUTREB (CONFIG-IF)#DIALER IDLE-TIMEOUT 180 ROUTREB (CONFIG-IF)#DIALER MAP IP 10.12.1.1 5551111 ROUTREB (CONFIG-IF)#DIALER LOAD-THRESHOLD 110 ROUTREB (CONFIG-IF)#DIALER-GROUP 1 ROUTREB(CONFIG )#DIALER-LIST 1 PROTOCOL IP PERMIT DIALER LOAD-THRESHOLD 110  $110\qquad 43\%$  B

 $5$ 

**CPU** PPP PPP

 $\,$ B $\,$ 

expediately provided a property of the PPP control of the set of the set of the set of the set of the set of th

#### DIALER.

LOAD-THRESHOLD

 $\mathsf{PPP}$ 

## $WAN$

ROUTREB CONFIG #INTERFACE BRIOROUTREB (CONFIG-IF)#IP ADD 10.12.1.2 255.255.255.0 ROUTREB (CONFIG-IF)#ENCAPSULATION PPP ROUTREB CONFIG-IF #PPP MULTILINK ROUTREB CONFIG-IF )#DIALER IDLE-TIMEOUT 180 ROUTREB(CONFIG-IF )#DIALER MAP IP 10.12.1.1 5551111 ROUTREB(CONFIG-IF )#DIALER LOAD-THRESHOLD 110 ROUTREB(CONFIG-IF )#DIALER-GROUP 1 ROUTREB(CONFIG)#DIALER-LIST 1 PROTOCOL IP PERMIT SHOW PPP MULTILINK PPP SHOW DIALER DEBUG PPP MULTILINK PPP DEBUG DIALER

 $\rm ISDN$ 

 $100T$ est  $100T$ est  $100T$ est  $100T$  $www.100 test.com$